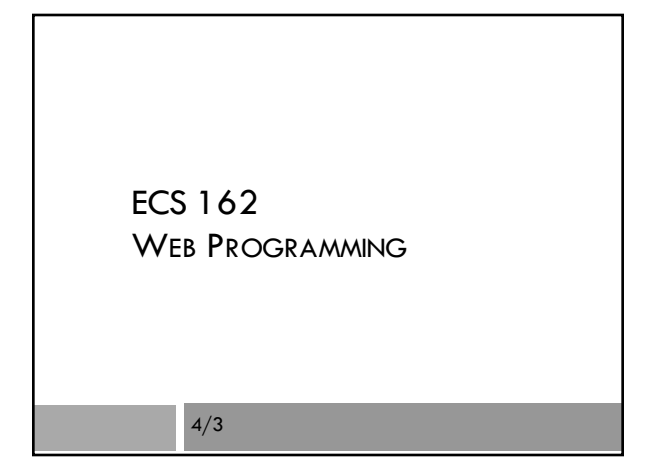

#### Book

 $\square$  Reading on HTML and CSS in:

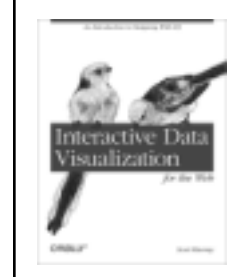

To see the book for free from off campus, install VPN client (see Library Web page)  $\frac{1}{10}$  is taken  $\frac{1}{10}$  Start up VPN, use link on to book on class Web page. You might have to login to O'Reilley's Safari system.

#### Verifiers

 $\square$  Why do we have to upload our HTML and CSS files to a verifier?

#### Verifiers and Broswers

- □ Why do we upload HTML and CSS to a verifier? ■Because Web browsers accept almost anything, and they don't give (obvious) error messages.
- $\Box$  If it works, why do we care if it's wrong?

# Verifiers and Browsers

- □ Why do we upload HTML and CSS to a verifier? ¤Because Web browsers accept almost anything, and they don't give (obvious) error messages.
- □ If it works, why do we care if it's wrong? ¤Cross-browser compatibility. ¤Hidden bugs might lead to trouble down the road
- □ Why don't browsers give error messages on bad **HTML?**

# Verifiers and Browsers

- □ Why do we upload HTML and CSS to a verifier? ■Because Web browsers accept almost anything, and they don't give (obvious) error messages.
- $\square$  If it works, why do we care if it's wrong? ¤Cross-browser compatibility. ¤Hidden bugs might lead to trouble down the road
- □ Why don't browsers give error messages on bad **HTML?** 
	- ¤A good browser displays as many Web pages as it can nicely

# CSS vs HTML

- □ HTML tags assign meaning to items; CSS is used to control their appearance and behavior
- $\Box$  For historical reasons, many element style attributes can be specified either in HTML or in CSS.

We will put content in HTML, style in CSS.

 $\square$  CSS can go at top HTML file, inline anywhere with the <style> tag, or in separate file.

We'll always put CSS in a separate file.

# Learn these HTML tags

- $\Box$  h1, h2, h3 headings
- $\Box$  img image
- □ div, header, main, footer, nav -no default effect, semantic meanings used by screen readers for the visually impared
- $\Box$  ul, ol, li lists
- □ button
- $\Box$   $\alpha$  is for "anchor". A link.
- $\Box$  em, strong often styled in css as italics, bold
- $\Box$  span also no default effect

#### Adding a CSS file

- □ To attach a css file, put into the HTML <head>: <link rel="stylesheet" type="text/css" href="poultry.css">
- □ Can be a relative or absolute link. Which is this? ¤ Relative; css file lies in same diretory as html
- $\Box$  Most browsers have some default css so that raw html does not look totally awful. Get rid of it by attaching a "reset.css" file. There is one on the course assignments Web page.

# Font stacks

- $\square$  The browser picks the first font that it has available.
- □ Some typical choices (pick ONE):
- font-family: "Lucida Sans Unicode", "Lucida Grande", sans-serif;
- font-family: "Baskerville", "Times New Roman", Times, serif;

serif sans-serif

# Google fonts

¨ Google has a collection of fonts that a Web page can download and use. The HTML has to do the download:

 $<$ link

href="https://fonts.googleapis.com/css?family=Monts errat: 200,500" rel="stylesheet">

font-family: montserrat, sans-serif; font-weight: 200; font-style: normal;

# Tip

- □ Start a CSS session by giving everything a distinguished background color
- □ You can get rid of them at the end

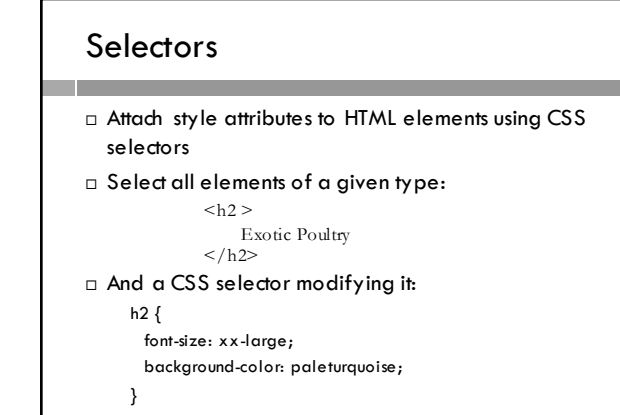

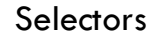

```
h1 {
    color: blue; /* text color */
   text-align: center; /* centered */
    background-color: white;
}
```
□ CSS syntax is similar to what?

- □ color, text-align, background-color are properties
- □ How do you find the possible color names?

#### Class selector

<h1 class="myHeading">Working Title</h1>

.myHeading { color: blue; }

- $\Box$  Notice the leading period (indicates class name)
- $\Box$  You make up the class names; all one word, case sensitive.
- $\Box$  There can be many elements, of different types, belonging to class "myHeading"

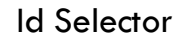

 $<$ h1 id="mainHeading">Working Title $<$ /h1>

#mainHeading { color: blue; }

□ Note the hash symbol.

- □ You make up the ID names. There should be only one element with this ID in the document.
- □ There are more selector methods.....

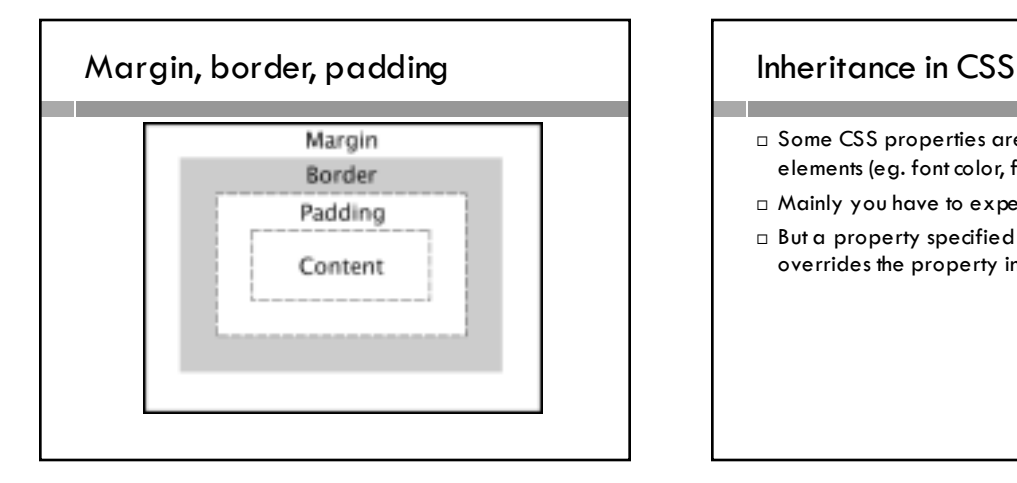

- □ Some CSS properties are inherited by child DOM elements (eg. font color, font), some are not.
- $\Box$  Mainly you have to experiment, and/or look it up
- □ But a property specified for a child element overrides the property inherited from an ancestor.

# The Cascade

- $\Box$  A page can have many style sheets attached, contradicting each other!
- ¨ Basic rule:
- ¤More specific specifiers override less specific. ¤If equally specific, later override earlier.
- □ For example, here's some HTML:
	- <p class="bird" id="peacock"> All about the peacock.
	- $<$ /p>

# Quiz

- #peacock { background-color: green; } p.bird { background-color: blue; } p { background-color: pink; }
- □ What color is the paragraph?

#### Quiz

#peacock { background-color: green; } p.bird { background-color: blue; }

p { background-color: pink; }

¨ What color is the paragraph?

Green, because an ID specifier is more specific than a class specifier is more specific than an element-type specifier.

# Default layout

- $\Box$  How does the browser display the Web page in the absence of any instructions from CSS?
- $\square$  There are two default display modes.
- ¨ Every element has a default mode.

# Block

 $\Box$  The beginning of a new block displayed element, such as a paragraph, stacks the new element under the existing layout.

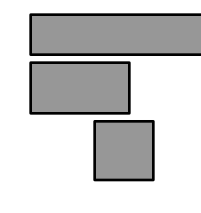

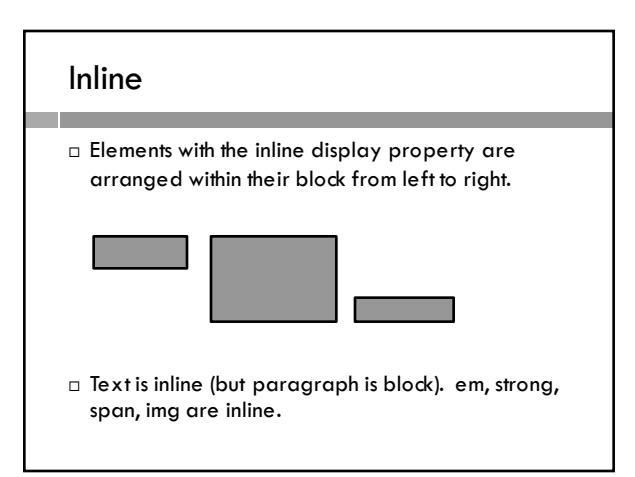

# Example □ <img>, <br/>button>, <span> elements are inline by default. So if we move our images into the paragraphs… **Rating Deltit Rodry** Are <div> elements block or inline? anyan muziki

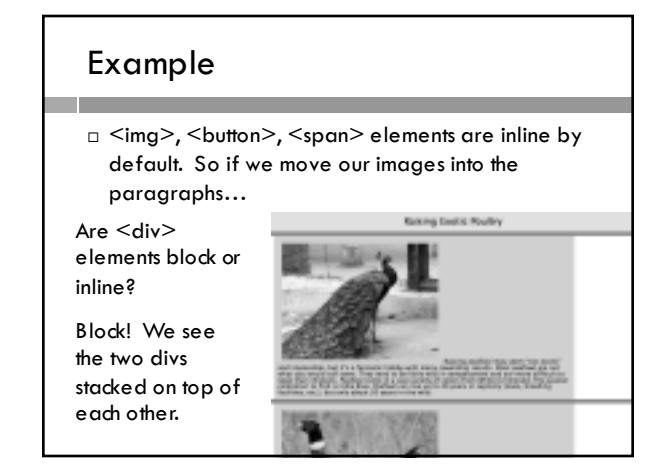

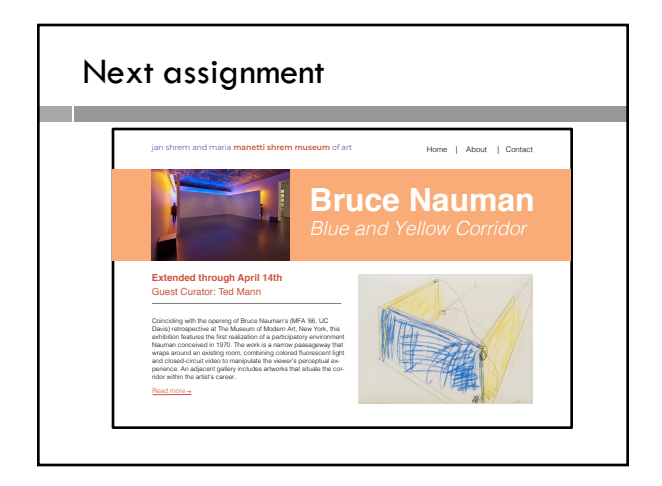